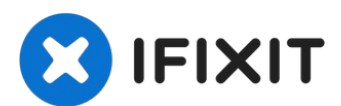

# **Sostituzione dell'unità ottica dell'iMac Intel EMC 2133 ed EMC 2210 da 20"**

Sostituzione dell'unità ottica dell'iMac Intel...

Scritto Da: Walter Galan

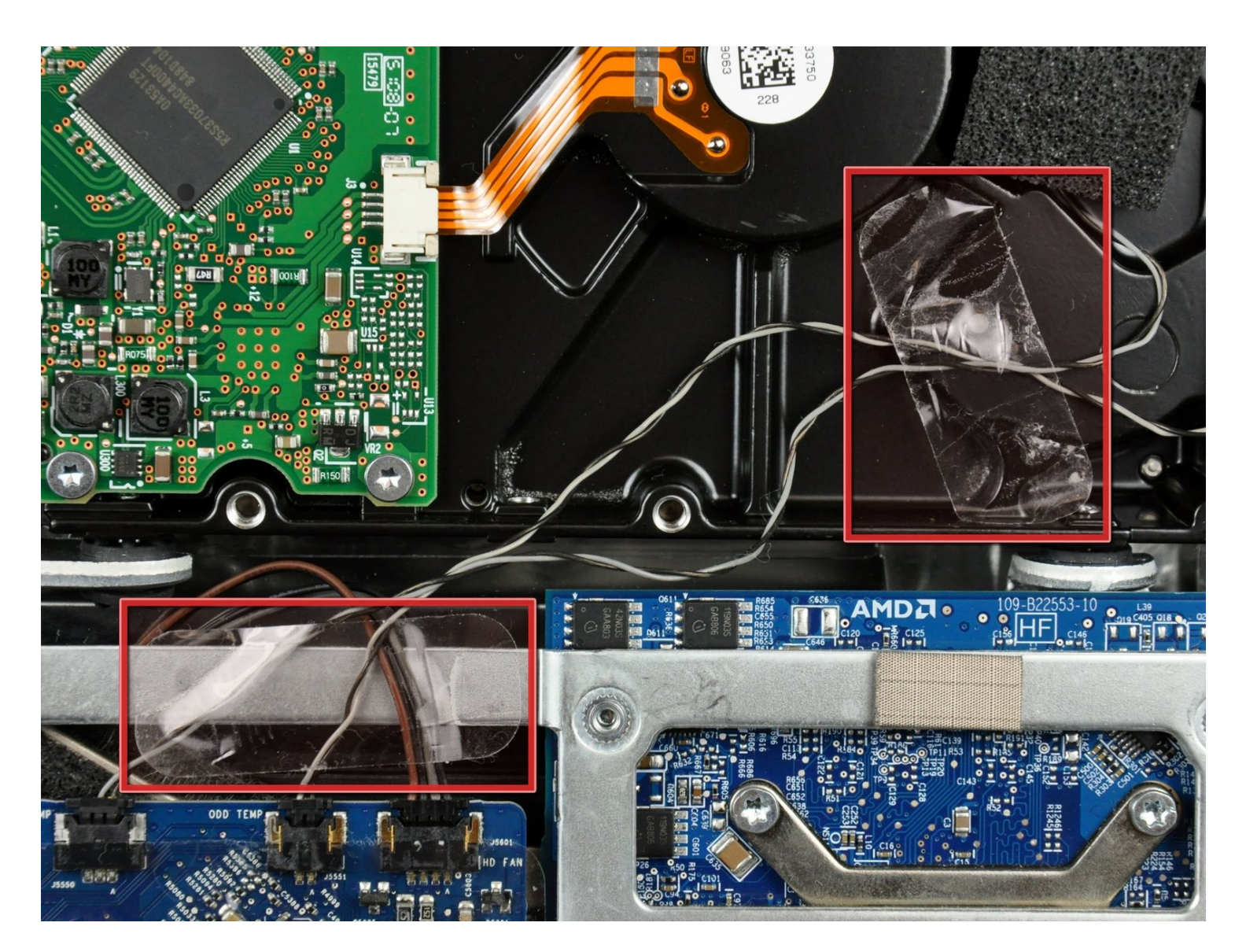

## **INTRODUZIONE**

Utilizzare questa guida per sostituire l'unità ottica.

#### STRUMENTI:

TR10 Torx Security [Screwdriver](https://www.ifixit.com/products/tr10-torx-security-screwdriver) (1) [Spudger](https://www.ifixit.com/products/spudger) (1)

#### **Passo 1 — Sostituzione dell'unità ottica dell'iMac Intel EMC 2133 ed EMC 2210 da 20"**

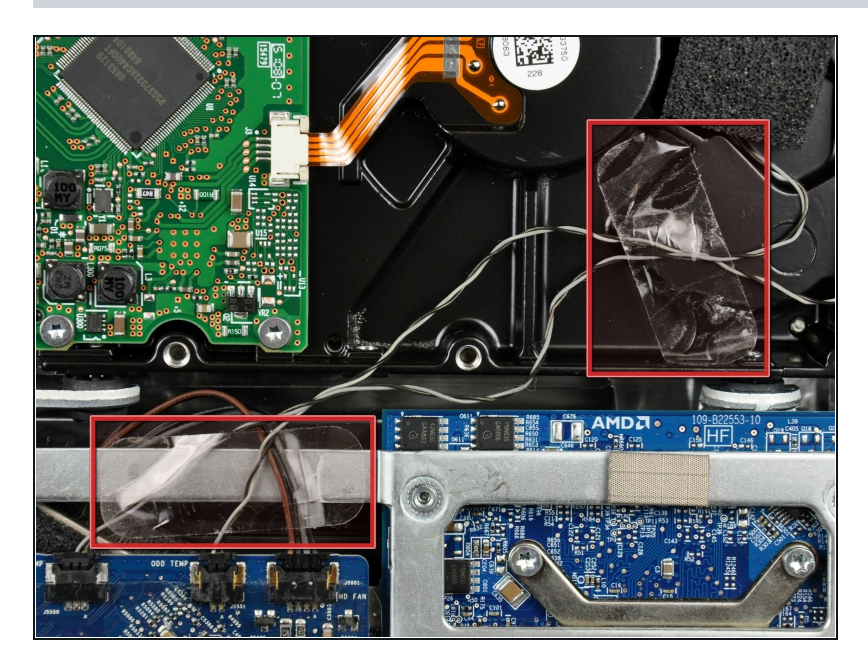

Se occorre, rimuovere i pezzi di nastro che fissano i cavi del sensore termico dell'unità ottica o del disco rigido all'iMac.

#### **Passo 2**

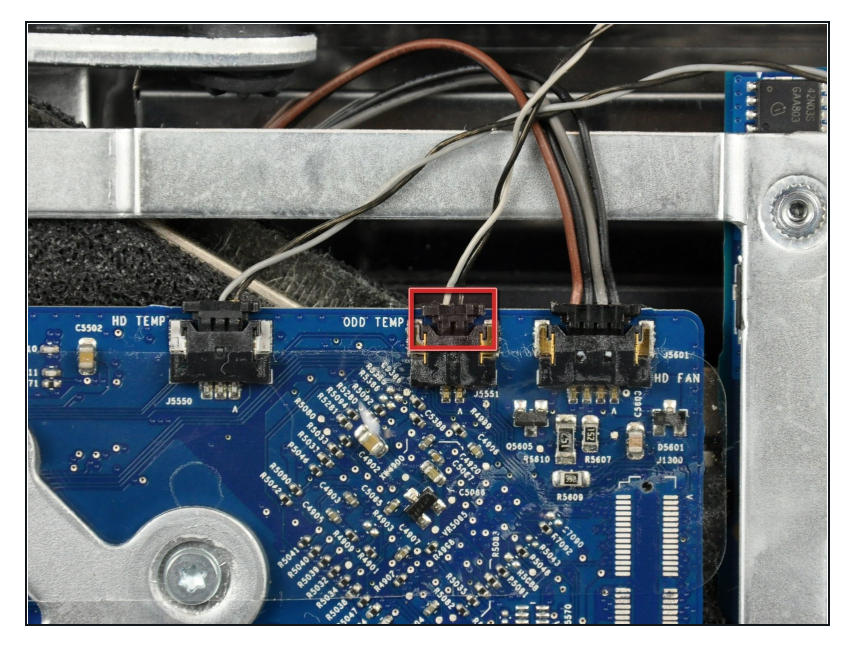

- Scollegare il connettore del sensore termico dell'unità ottica dalla scheda logica, estraendolo verso la parte superiore dell'iMac.
- Durante la rimozione del connettore, può essere utile premere con i pollici le linguette sui lati del connettore verso la parte superiore dell'iMac.

#### **Passo 3**

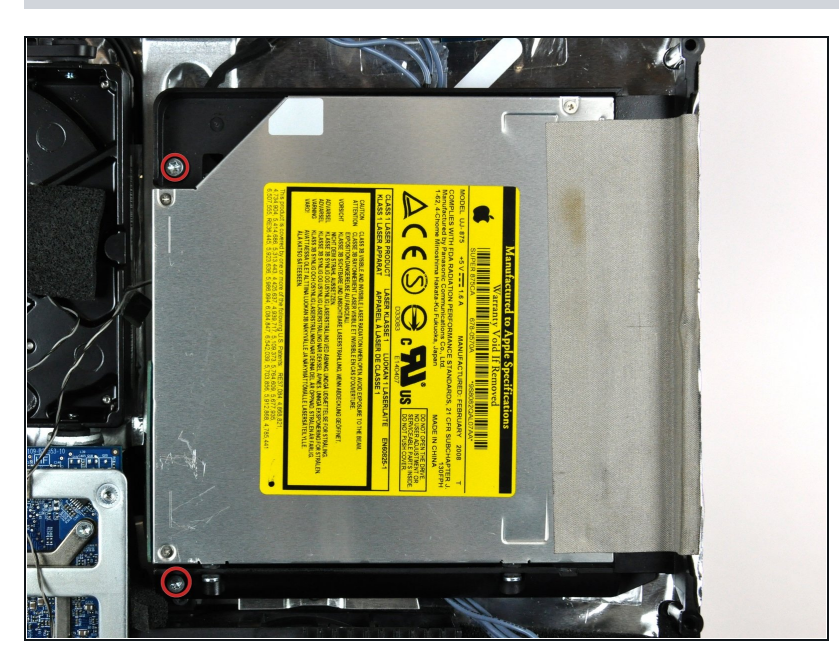

Rimuovere le due viti Torx T10 da  $\bullet$ 7 mm a passo fine che fissano l'unità ottica al case posteriore.

#### **Passo 4**

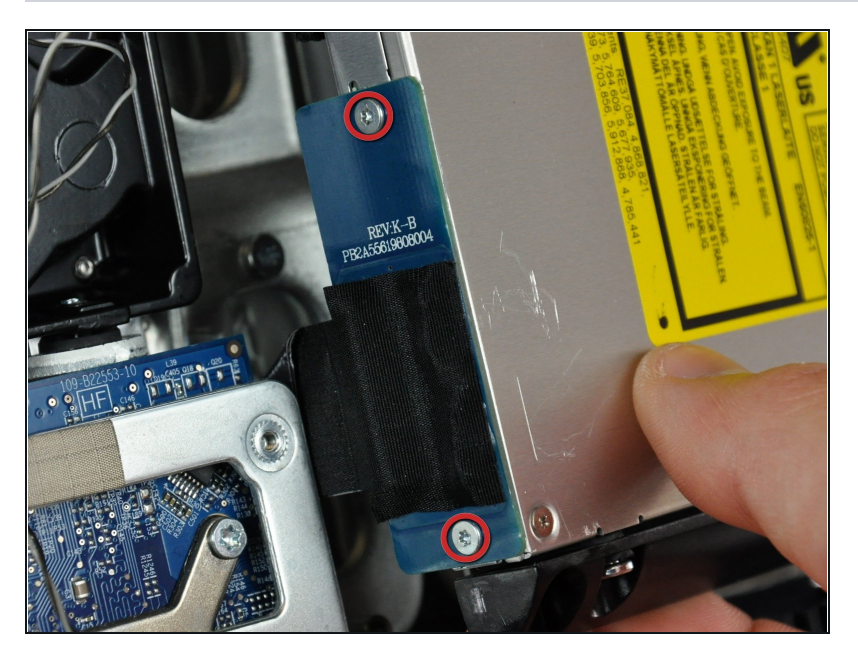

- Sollevare l'estremità libera dell'unità ottica, leggermente fuori dal case posteriore.
- Rimuovere le due viti Torx T6 da 3,5 mm che fissano il connettore dell'unità ottica a quest'ultima.

#### **Passo 5**

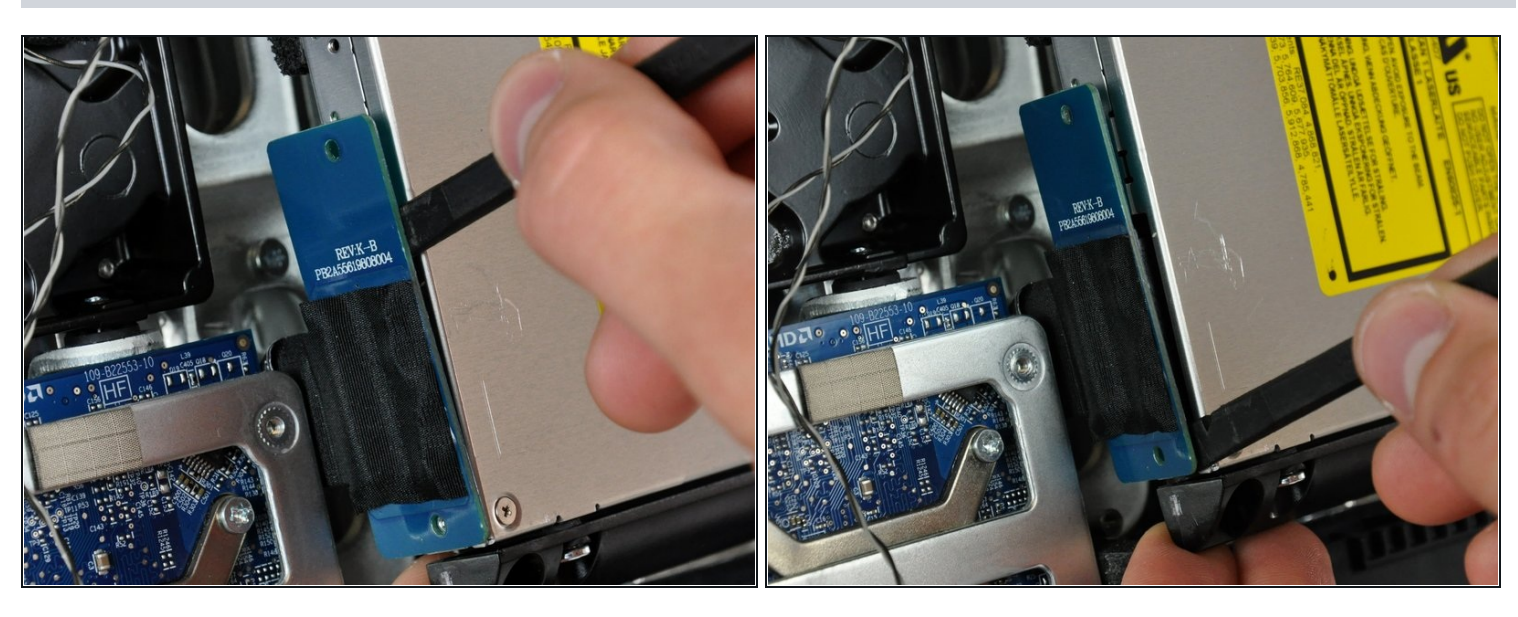

- Inserire l'estremità piatta di un inseritore fra il connettore dell'unità ottica e il corpo di  $\bullet$ quest'ultima.
- Ruotare l'inseritore per separare il connettore dall'unità ottica.
- $\Omega$  Potrebbe essere necessario lavorare alternativamente sui lati del connettore fino alla sua disconnessione.

### **Passo 6**

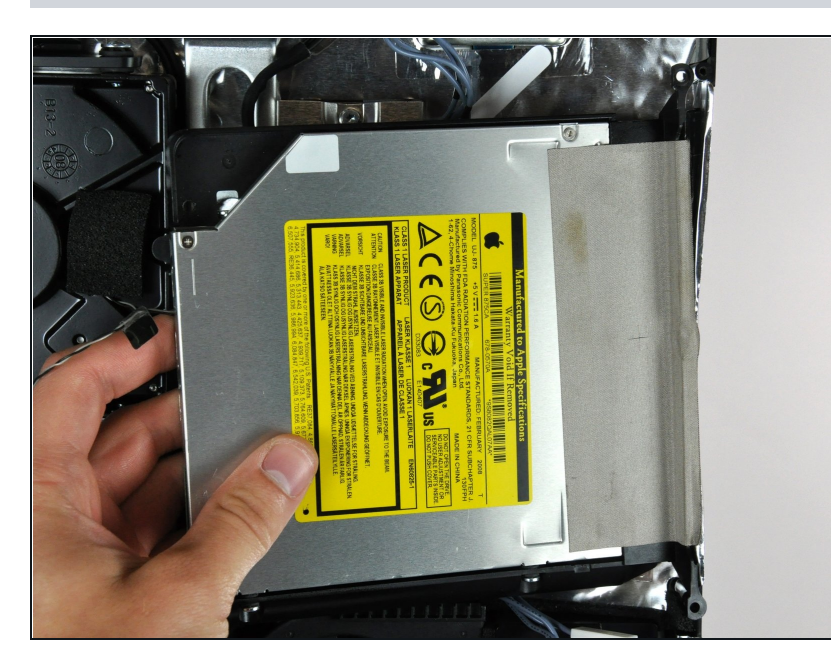

- Sollevare l'unità ottica dal case  $\bullet$ posteriore e tirarla dal lato del case posteriore stesso per liberare la striscia di nastro EMI che aderisce alla superficie.
- Il sensore termico dell'unità ottica è ancora collegato sul lato inferiore dell'unità stessa.

Per riassemblare il dispositivo, seguire queste istruzioni in ordine inverso.